# Compaq StorageWorks

# **Fibre Channel Storage Hub 12 Port**

Installationshandbuch

Dritte Ausgabe (Januar 2000) Teilenummer 340662-043 Compaq Computer Corporation

### **Hinweis**

© 2000 Compaq Computer Corporation.

Compaq, Deskpro, Fastart, Compaq Insight Manager, Systempro, Systempro/LT, ProLiant, ROMPaq, QVision, SmartStart, NetFlex, QuickFind, PaqFax und ProSignia sind eingetragen beim United States Patent and Trademark Office.

NeoServer, Netelligent, Systempro/XL, SoftPaq, QuickBlank und QuickLock sind Marken der Compaq Computer Corporation, und das Compaq Logo ist eingetragen beim U.S. Patent and Trademark Office. Microsoft, MS-DOS, Windows und Windows NT sind eingetragene Marken der Microsoft Corporation in den Vereinigten Staaten und/oder anderen Ländern.

Intel und Pentium sind eingetragene Marken, und Celeron und Xeon sind Marken der Intel Corporation in den Vereinigten Staaten und/oder anderen Ländern.

UNIX ist eine eingetragene Marke der Open Group. Alle anderen hier genannten Produktnamen können Marken oder eingetragene Marken der jeweiligen Firmen sein.

Inhaltliche Änderungen dieser Dokumentation behalten wir uns ohne Ankündigung vor. Diese Informationen werden "ALS SOLCHE" UND OHNE JEGLICHE GARANTIE zur Verfügung gestellt. ALLE SICH AUS DER VERWENDUNG DIESER INFORMATIONEN ERGEBENDEN RISIKEN TRÄGT DER BENUTZER. COMPAQ HAFTET NICHT FÜR DIREKTE ODER INDIREKTE SCHÄDEN (DIES GILT UNTER ANDEREM AUCH FÜR FOLGESCHÄDEN JEGLICHER ART, FÜR SCHÄDEN DURCH SCHADENERSATZANSPRÜCHE, DURCH VERLORENGEGANGENE GEWINNE, BETRIEBSUNTERBRECHUNGEN ODER VERLUST VON GESCHÄFTSDATEN), AUCH WENN COMPAQ AUF DIE MÖGLICHKEIT DES ENTSTEHENS SOLCHER SCHÄDEN HINGEWIESEN WURDE.

Die Garantien für Compaq Produkte sind ausschließlich in der zu den jeweiligen Produkten gehörenden Dokumentation beschrieben. Aus dem vorliegenden Dokument sind keine weiterreichenden Garantieansprüche abzuleiten.

Compaq StorageWorks Fibre Channel Storage Hub 12 Port Installationshandbuch Dritte Ausgabe (Januar 2000) Teilenummer 340662-043

# **Inhalt**

### Über dieses Handbuch

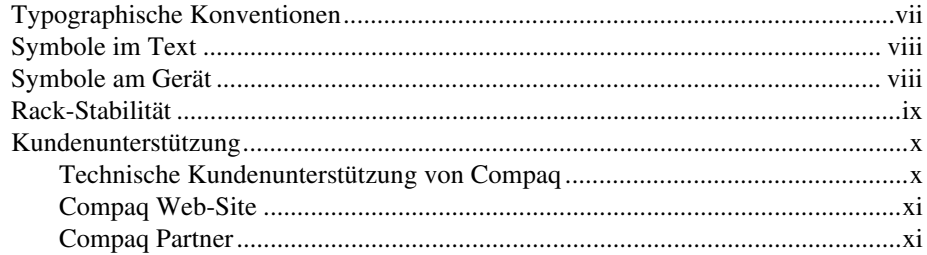

# Kapitel 1

### Produktübersicht

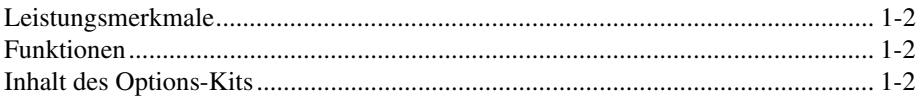

# Kapitel 2<br>Übersicht über die Installation

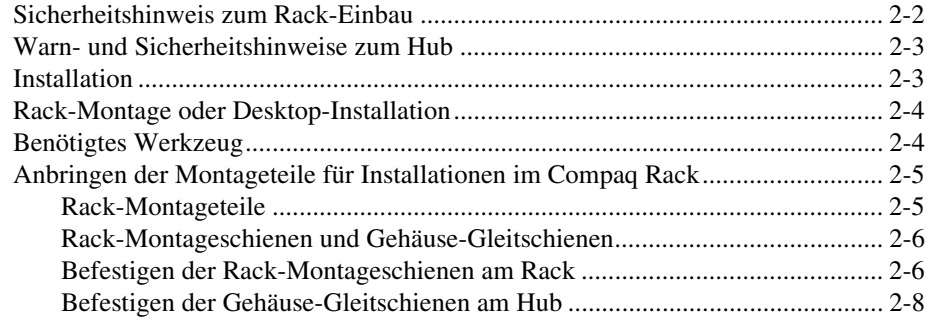

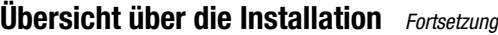

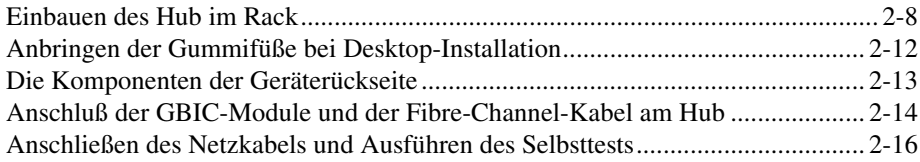

### *Kapitel 3* **[Fehlerbeseitigung](#page-29-0)**

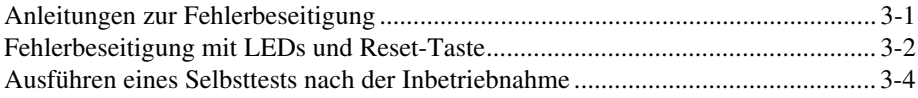

## *Anhang A*

### **[Elektrostatische Entladung](#page-34-0)**

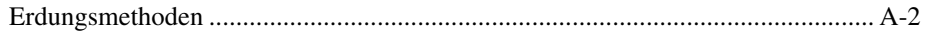

## *Anhang B*

### **[Zulassungsbestimmungen](#page-36-0)**

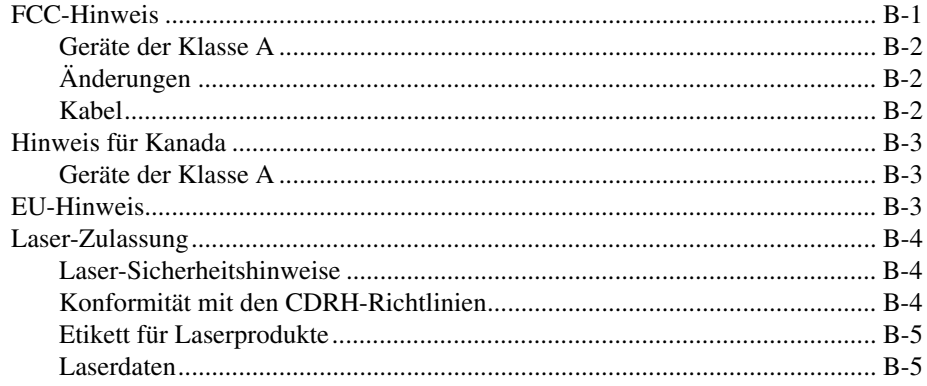

# *Anhang C*

### **[Anforderungen an das Netzkabel](#page-41-0)**

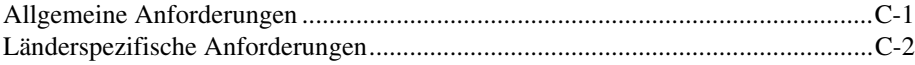

### *Anhang D* **[Technische Daten](#page-43-0)**

*[Index](#page-45-0)*

# **Über dieses Handbuch**

<span id="page-5-0"></span>Dieses Handbuch soll bei den einzelnen Installationsschritten, bei Betrieb, Fehlerbeseitigung und späteren Erweiterungen als Referenz dienen.

# **Typographische Konventionen**

Zur Unterscheidung der verschiedenen Textelemente dienen in diesem Dokument die folgenden Konventionen.

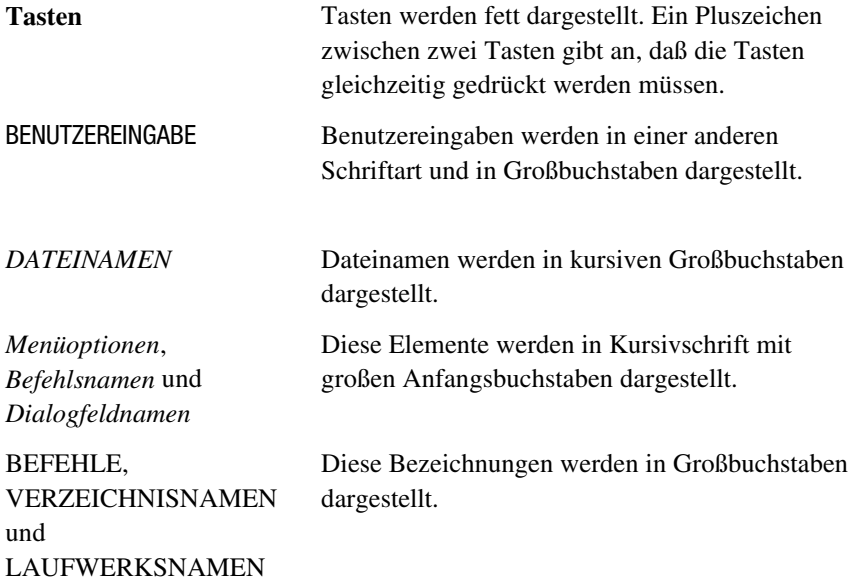

<span id="page-6-0"></span>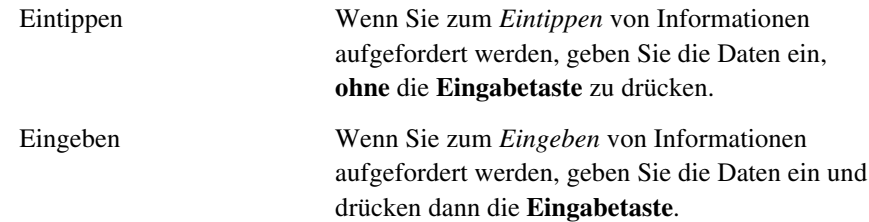

## <span id="page-6-1"></span>**Symbole im Text**

Die nachfolgend aufgeführten Symbole können im Text dieses Handbuchs vorkommen. Ihre Bedeutungen sind nachfolgend beschrieben.

**VORSICHT:** In dieser Form hervorgehobener Text weist darauf hin, daß die Nichtbeachtung der Anleitungen zu Verletzungen und zum Tod führen kann.

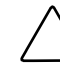

**ACHTUNG:** In dieser Form hervorgehobener Text weist darauf hin, daß die Nichtbeachtung der Anleitungen zur Beschädigung der Geräte oder zum Verlust von Daten führen kann.

**WICHTIG:** In dieser Form hervorgehobener Text dient der Verdeutlichung bestimmter Informationen oder enthält spezielle Anweisungen.

**HINWEIS:** Als Hinweis gekennzeichneter Text stellt Kommentare oder Informationen über interessante Nebenaspekte dar.

# **Symbole am Gerät**

Die folgenden Symbole sind an Gerätebereichen zu finden, von denen Gefahr ausgehen könnte.

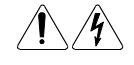

Jede durch diese Symbole gekennzeichnete Geräteoberfläche oder Gerätestelle kann Verletzungen durch Stromschlag verursachen. Das betreffende Gerät enthält keine durch den Benutzer zu wartenden Teile. **VORSICHT:** Um die Verletzungsgefahr durch Stromschlag zu vermeiden, sollten Sie die Gehäuseabdeckung nicht öffnen.

<span id="page-7-1"></span><span id="page-7-0"></span>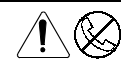

Jede mit diesen Symbolen markierte RJ-45-Anschlußbuchse weist auf einen Netzwerkanschluß hin.

**VORSICHT:** Um die Gefahr einer Verletzung durch Stromschlag oder Feuer und eine Beschädigung des Geräts zu vermeiden dürfen hier keine Telefon- oder andere Telekommunikationsstecker angeschlossen werden.

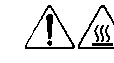

Diese Symbole kennzeichnen heiße Oberflächen oder Komponenten. Das Berühren solcher Oberflächen stellt eine potentielle Verletzungsgefahr dar.

**VORSICHT:** Um die Verletzungsgefahr durch eine heiße Oberfläche zu vermeiden, sollten Sie die Oberfläche erst berühren, wenn diese abgekühlt ist.

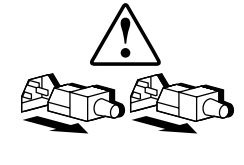

Diese Symbole auf Netzteilen oder Systemen besagen, daß das Gerät an mehrere Stromquellen angeschlossen ist.

**VORSICHT:** Um das Stromschlagrisiko zu vermeiden, sollten Sie alle Netzkabel abziehen und so die Stromzuleitung an das System vollständig unterbrechen.

# **Rack-Stabilität**

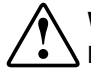

**VORSICHT:** Überprüfen Sie folgende Punkte, um Verletzungen oder Beschädigungen der Geräte auszuschließen:

- Alle verstellbaren Rack-Füße müssen korrekt nivelliert sein.
- Das Gesamtgewicht des Racks ruht auf den verstellbaren Rack-Füßen.
- Bei einer einzelnen Rack-Installation müssen die Stabilisierungsfüße am Rack angebracht sein.
- Bei Installationen mit mehreren Racks müssen die Racks miteinander verbunden sein.
- Das Rack kann aus dem Gleichgewicht geraten und umstürzen, wenn mehrere Komponenten gleichzeitig herausgezogen werden. Ziehen Sie immer nur jeweils eine einzige Komponente heraus.

## <span id="page-8-1"></span><span id="page-8-0"></span>**Kundenunterstützung**

Falls Probleme auftreten, die Sie nicht mit Hilfe der Informationen in diesem Handbuch lösen konnten, finden Sie an folgenden Stellen weiterführende Informationen und zusätzliche Hilfen.

### **Technische Kundenunterstützung von Compaq**

Als Besitzer eines Compaq Produkts haben Sie Anspruch auf kostenlose telefonische technische Unterstützung für Ihr Produkt. Ein Techniker der Kundenunterstützung hilft Ihnen bei der Diagnose des Problems oder teilt Ihnen mit, was Sie als nächstes tun müssen.

In Nordamerika erreichen Sie das Compaq Technical Phone Support Center unter der Rufnummer 1-800-OK-COMPAQ<sup>1</sup>. Diese Kundenunterstützung steht Ihnen sieben Tage in der Woche rund um die Uhr zur Verfügung.

In Deutschland erreichen Sie die Technische Kundenunterstützung von Compaq unter der Telefonnummer 0180/5 21 21 11 (0,24 DM/Min.).

Außerhalb der USA, Kanadas und Deutschlands wenden Sie sich bitte an das nächstgelegene Compaq Technical Support Phone Center. Die Telefonnummern für die weltweite Technische Kundenunterstützung finden Sie auf der Compaq Web-Site: Die Compaq Web-Site erreichen Sie im Internet unter http://www.compaq.com.

Bevor Sie Compaq anrufen, sollten Sie sich folgende Informationen bereitlegen:

- Ihre Registriernummer für die Kundenunterstützung
- Die Teilenummer Ihres Produkts
- $\blacksquare$  Modellname(n) und -nummer(n)

 $\overline{a}$ 

- Eventuell angezeigte Fehlermeldungen
- Zusätzlich installierte Platinen oder Hardware

<sup>1</sup> Zur fortlaufenden Verbesserung unserer Produkte werden Anrufe gelegentlich aufgezeichnet.

- <span id="page-9-0"></span>■ Hardware und Software von Drittanbietern
- Betriebssystem und Version
- Detaillierte, spezifische Fragen

#### <span id="page-9-2"></span><span id="page-9-1"></span>**Compaq Web-Site**

Auf der Compaq Web-Site finden Sie Informationen zu diesem Produkt sowie die neuesten Treiber und Flash ROM-Images. Die Compaq Web-Site erreichen Sie im Internet unter http://www.compaq.com.

#### **Compaq Partner**

Unter den nachstehenden Telefonnummern können Sie den Namen eines Compaq Partners in Ihrer Nähe erfahren:

- Deutschland 0180/3 22 12 21 (0,18 DM/Min.)
- USA 1-800-345-1518
- Kanada 1-800-263-5868

Adressen und Rufnummern für andere Länder finden Sie auf der Compaq Web-Site.

# *Kapitel 1*

# **Produktübersicht**

<span id="page-10-0"></span>Der Compaq StorageWorks Fibre Channel Storage Hub 12 Port ist ein aktiver Hub mit 12 Ports für Fibre Channel-Arbitrated Loop- (FC-AL) Speicher-Cluster, Server-Cluster und Netzwerke. Das Gerätekonzept ermöglicht die Anbindung von Massenspeichern in Gigabit-Geschwindigkeit, Skalierbarkeit in modularen Netzwerken und differenziertes Netzwerkmanagement.

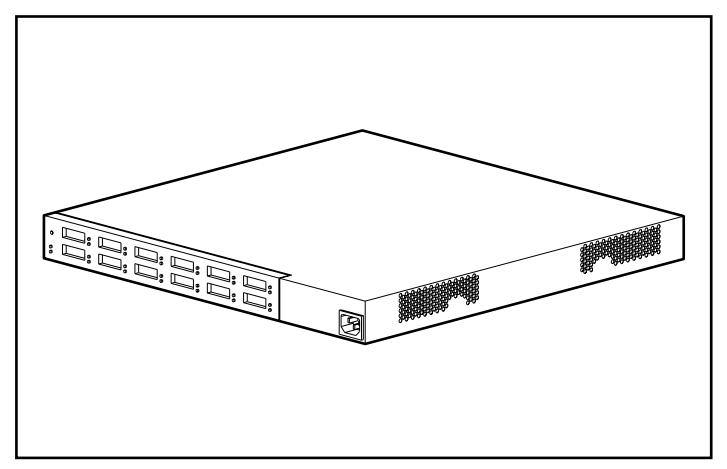

Abbildung 1-1. Der Compaq StorageWorks Fibre Channel Storage Hub 12 Port

## <span id="page-11-1"></span><span id="page-11-0"></span>**Leistungsmerkmale**

**Erweiterbarkeit und Systemleistung** - Unterstützung für 12-Gigabit-Schnittstellenkonverter sowie für Short-Wave- (GBIC-SW) Anschlüsse mit parallelen und seriellen Identifizierungsprotokollen

**Flexibilität** - Konformität zum ANSI-Standard FC-AL

**Intelligente Port-Steuerung** - Ermöglicht Mehrfach-Datenprüfungen ohne Beeinflussung der Systemleistung

**Platzsparende Bauform** - Benötigt im Rack nur eine Höheneinheit

**Einfache Bedienung** - Port-Bypass-Schaltung für flexible Konfiguration. Vereinfachte, zentrale Kabelführung

## **Funktionen**

Der Compaq StorageWorks Fibre Channel Storage Hub 12 Port übernimmt die laufende Überwachung der seriell übertragenen Daten und konfiguriert ein FC-AL-Netzwerk automatisch. Die Realisierung zusätzlicher FC-AL-Knoten mit ANSI-Kabeln wird zu einem einfachen Plug&Play-Vorgang. Fehlende oder ausgefallene Loop-Knoten werden erkannt. Die Daten werden automatisch zum nächsten betriebsfähigen Port und Knoten in dem Loop geleitet.

Der Hub ist für das Protokoll transparent. Da keine FC-AL-Adressen belegt werden, ist der Hub nicht über einen FC-AL-Port adressierbar. Die intelligente Signalerkennung bewirkt, daß im Hub-Betrieb nur gültige Fibre-Channel-Geräte an einem Loop angeschlossen werden. Ein FC-AL-Knoten, der ungültige Fibre-Channel-Daten überträgt, wird sofort automatisch aus dem Loop genommen. Der Bypass-Modus eines Knotens wird beispielsweise aktiviert, wenn ungültige Zeichen übertragen werden, wenn Rahmen fehlen, oder wenn die Signalamplitude fehlerhaft ist.

# **Inhalt des Options-Kits**

Öffnen Sie die Produktverpackung, und entnehmen Sie die beigelegte Übersichtskarte. Diese zeigt sämtliche Teile, die im Lieferumfang des Compaq StorageWorks Fibre Channel Storage Hub 12 Port Options-Kits enthalten sind.

# *Kapitel 2*

# <span id="page-12-0"></span>**Übersicht über die Installation**

In diesem Kapitel finden Sie die folgenden Informationen zum Compaq StorageWorks Fibre Channel Storage Hub 12 Port:

- Anbringen der Montageteile bei Rack-Montage
- Einbauen des Hub im Rack
- Anbringen der Gummifüße für Desktop-Installationen
- Verkabelung und Selbsttest

<span id="page-13-0"></span>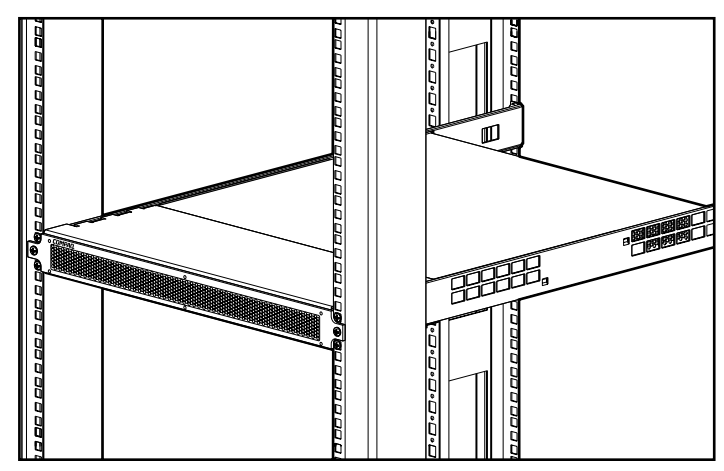

Abbildung 2-1. Hub 12 Port in einem Compaq Rack

# **Sicherheitshinweis zum Rack-Einbau**

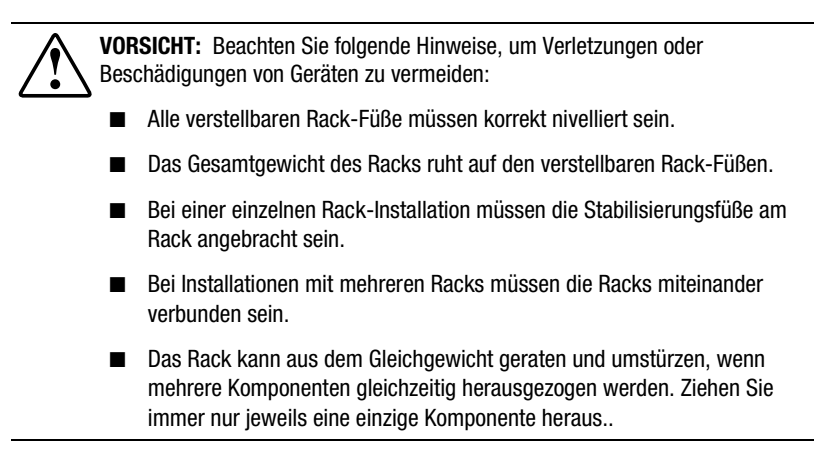

# <span id="page-14-1"></span><span id="page-14-0"></span>**Warn- und Sicherheitshinweise zum Hub**

**VORSICHT:** Beachten Sie folgende Hinweise, um Verletzungen oder Beschädigungen von Geräten zu vermeiden:

- Deaktivieren Sie nie den Schutzleiter des Netzkabels. Der Schutzleiter erfüllt eine wichtige Sicherheitsfunktion.
- Stecken Sie das Netzkabel in eine vorschriftsmäßig geerdete Steckdose, die jederzeit einfach zugänglich ist.
- Trennen Sie die Stromzufuhr vom Hub, indem Sie das Netzkabel entweder aus der Steckdose oder aus der Anschlußbuchse an der Rückseite des Geräts ziehen.

**ACHTUNG:** Schützen Sie den Hub vor Spannungsschwankungen und kurzfristigen Unterbrechungen der Netzspannung, indem Sie eine unterbrechungsfreie Stromversorgung (UPS) einsetzen. Dieses Gerät schützt die Hardware vor Schäden durch Schwankungen der Netzspannung oder Spannungsspitzen und ermöglicht den Betrieb des Systems auch bei kurzen Stromausfällen.

# **Installation**

Nachstehend finden Sie einen kurzen Überblick der einzelnen Arbeitsschritte, die für die Installation des Compaq StorageWorks Fibre Channel Storage Hub 12 Port erforderlich sind:

- 1. Nehmen Sie Gerät und Zubehör aus der Verpackung, und überprüfen Sie die Vollständigkeit.
- 2. Zur Installation im Rack montieren Sie die benötigten Einbauteile (Seite 2-4) und setzen den Hub dann in das Rack ein (Seite 2-8). Fahren Sie mit Schritt 4 fort.
- 3. Bei einer Desktop-Installation bringen Sie die vier Gerätefüße aus Gummi an (Seite 2-12). (Dieser Schritt ist nur bei einer Desktop-Installation erforderlich.) Fahren Sie mit Schritt 4 fort.
- 4. Schließen Sie die Kabel an, und starten Sie einen Geräte-Selbsttest.

## <span id="page-15-1"></span><span id="page-15-0"></span>**Rack-Montage oder Desktop-Installation**

Der Compaq StorageWorks Fibre Channel Storage Hub 12 Port kann in einem Rack oder frei stehend (Desktop-Installation) betrieben werden. Dieses Handbuch beschreibt vorwiegend die Rack-Installation. Für die Rack-Montage wird ein normgerechtes 19-Zoll-Einbau-Rack benötigt. Es eignen sich neben den von Compaq vertriebenen Systemen auch adäquate Produkte von Fremdherstellern. Die Rack-Installation wird hier allerdings nur für Compaq Racks beschrieben. Desktop-Installationen erfordern einen glatten, ebenen Untergrund. An der Gehäuseunterseite müssen vier Gummifüße angebracht werden.

Achten Sie darauf, daß hinter dem Gerät und auf beiden Seiten ein Sicherheitsabstand von mindestens 15 cm bleibt, um eine ausreichende Luftzirkulation zu gewährleisten.

## **Benötigtes Werkzeug**

- Ein Kreuzschlitzschraubendreher, Phillips Nr. 1.
- Ein Kreuzschlitzschraubendreher, Phillips Nr. 2.

# <span id="page-16-1"></span><span id="page-16-0"></span>**Anbringen der Montageteile für Installationen im Compaq Rack**

### **Rack-Montageteile**

In der Verpackung finden Sie folgende Montageteile:

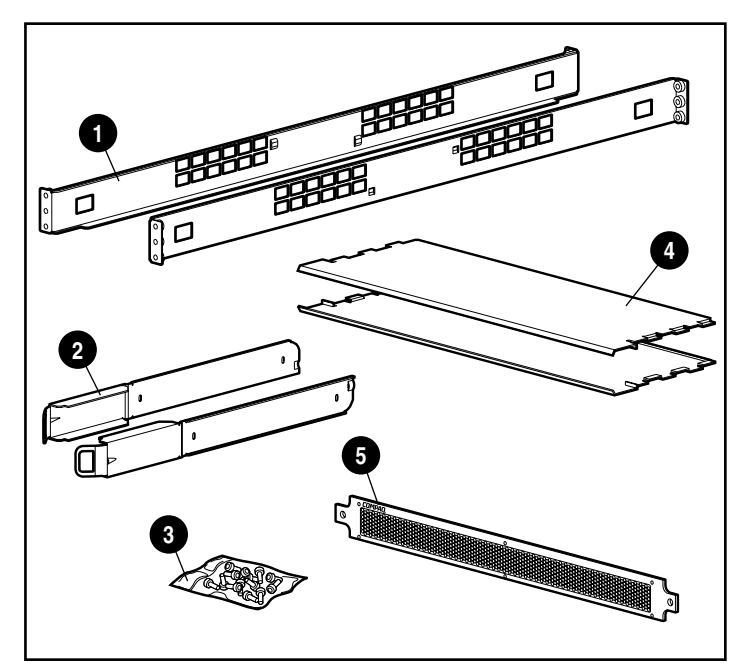

Abbildung 2-2. Rack-Montageteile

- $\bullet$  Rack-Montageschienen
- **2** Gleitschienen für Gehäuse
- 3 Schrauben für Schienen und Frontplatte (1 HE)
- <sup>4</sup> Luftleitplatten
- **6** Frontplatte, 1 HE

### <span id="page-17-1"></span><span id="page-17-0"></span>**Rack-Montageschienen und Gehäuse-Gleitschienen**

Die beiden Rack-Montageschienen (lang) und die Gleitschienen (kurz) halten den Hub im Compaq Rack. Die Gleitschienen werden am Gehäuse des Hub befestigt und dann in die Rack-Montageschienen eingesetzt, welche vorne und hinten am Rack angeschraubt sind.

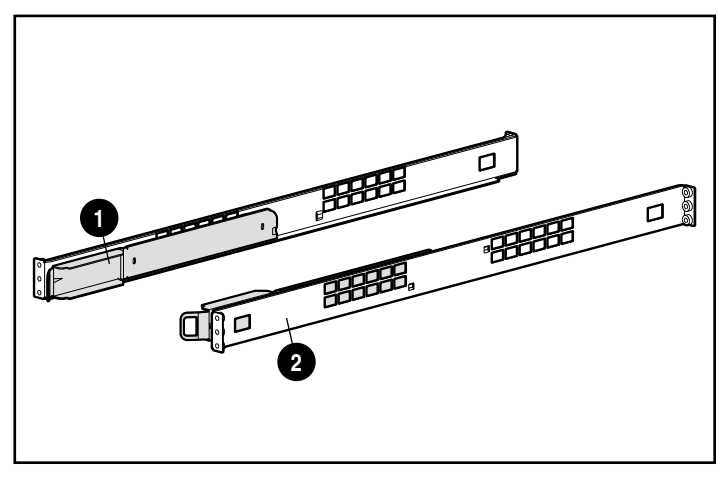

Abbildung 2-3. Gleitschienen <sup>●</sup> und Rack-Montageschienen <sup>●</sup>

### **Befestigen der Rack-Montageschienen am Rack**

**VORSICHT:** Überprüfen Sie folgende Punkte, um Verletzungen oder Beschädigungen der Geräte auszuschließen:

- Alle verstellbaren Rack-Füße müssen korrekt nivelliert sein.
- Das Gesamtgewicht des Racks ruht auf den verstellbaren Rack-Füßen.
- Bei einer einzelnen Rack-Installation müssen die Stabilisierungsfüße am Rack angebracht sein.
- Bei Installationen mit mehreren Racks müssen die Racks miteinander verbunden sein.
- Das Rack kann aus dem Gleichgewicht geraten und umstürzen, wenn mehrere Komponenten gleichzeitig herausgezogen werden. Ziehen Sie immer nur jeweils eine einzige Komponente heraus.
- 1. Legen Sie die beiden Rack-Montageschienen bereit.
- 2. Befestigen Sie die erste Montageschiene mit zwei Kreuzschlitzschrauben M6 x 1,0-12L  $\bullet$  an der Vorderseite des Racks. Eine Schraube ist für das obere Loch vorgesehen und eine Schraube für das untere.

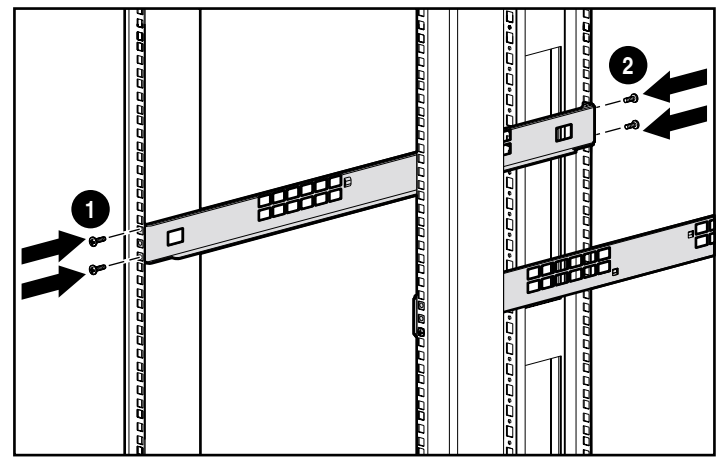

Abbildung 2-4. Einbau der Rack-Schienen

- 3. Richten Sie die Montageschiene sorgfältig an der hinteren Rack-Strebe aus.
- 4. Befestigen Sie das hintere Ende der Schiene mit zwei Kreuzschlitzschrauben M6 x 1.0-12L <sup>o</sup> hinten am Rack. Eine Schraube ist für das obere Loch vorgesehen und eine Schraube für das untere.
- 5. Montieren Sie die zweite Schiene.
- 6. Sobald die beiden Montageschienen am Rack montiert sind, können die Gleitschienen am Hub befestigt werden.

### <span id="page-19-1"></span><span id="page-19-0"></span>**Befestigen der Gehäuse-Gleitschienen am Hub**

- 1. Legen Sie die beiden Gehäuse-Gleitschienen bereit.
- 2. Um die Schienen zu befestigen, lösen Sie die beiden Kreuzschlitzschrauben M6 x 1,0-6L hinten an der Einheit, wie in der Abbildung zu sehen ist, und ersetzen Sie sie durch die in diesem Kit enthaltenen Kreuzschlitzschrauben M6 x 20-6L.

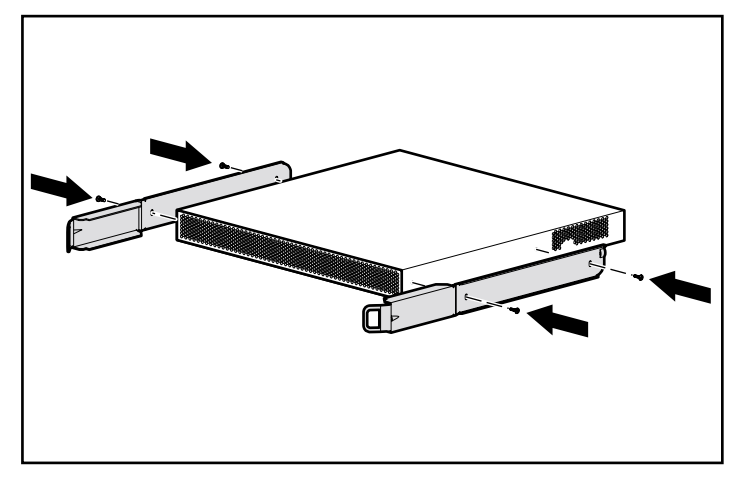

Abbildung 2-5. Anbringen der Gehäuse-Gleitschienen

## **Einbauen des Hub im Rack**

1. Richten Sie die Gleitschienen, die am Hub befestigt sind, an den Schienen im Rack aus, und schieben Sie den Hub vorsichtig in das Rack ein.

**ACHTUNG:** Das Gerät muß absolut waagerecht gehalten werden, während die Schienen eingeschoben werden. Ein Verkanten kann die Schienen beschädigen.

2. Schieben Sie den Hub so weit in das Rack, bis die Verriegelungsnasen vorne an den Gleitschienen in den entsprechenden Aussparungen der Montageschienen einrasten. Die endgültige Position ist erreicht, wenn Sie ein deutliches Klicken hören.

<span id="page-20-0"></span>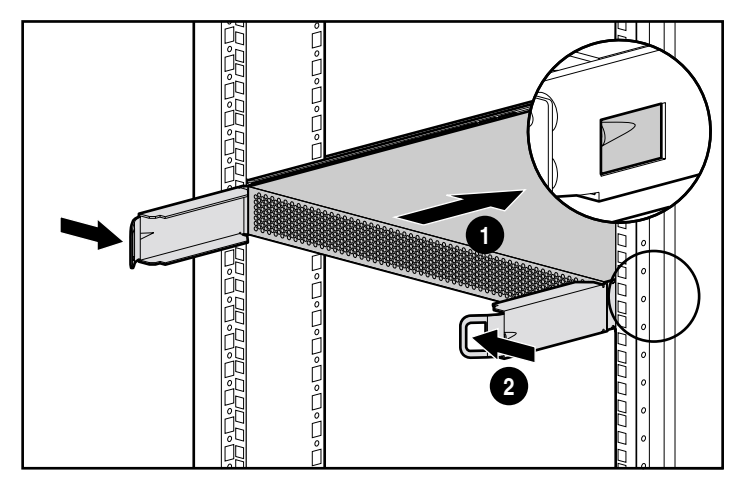

Abbildung 2-6. Einfahren des Hub ins Rack

Wenn der Hub eingeschoben ist, hat dessen Vorderseite einen Abstand von ca. 15 cm von der Vorderseite des Racks.

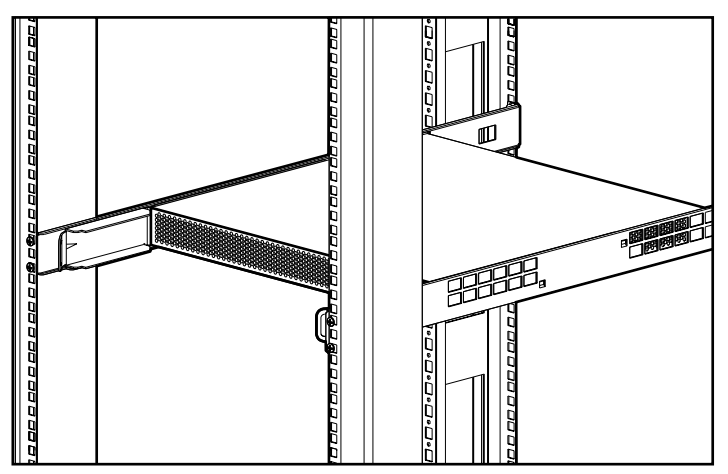

Abbildung 2-7. Der Hub nach Einfahren ins Rack

3. Schieben Sie die untere Luftleitplatte ein.

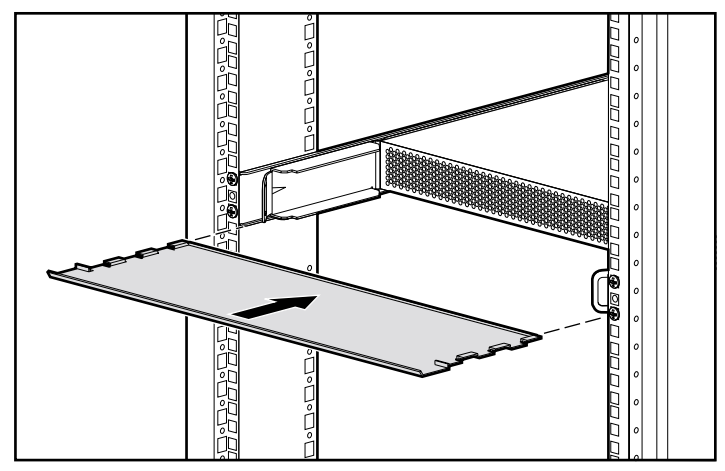

Abbildung 2-8. Einbau der unteren Luftleitplatte

4. Schieben Sie die obere Luftleitplatte ein.

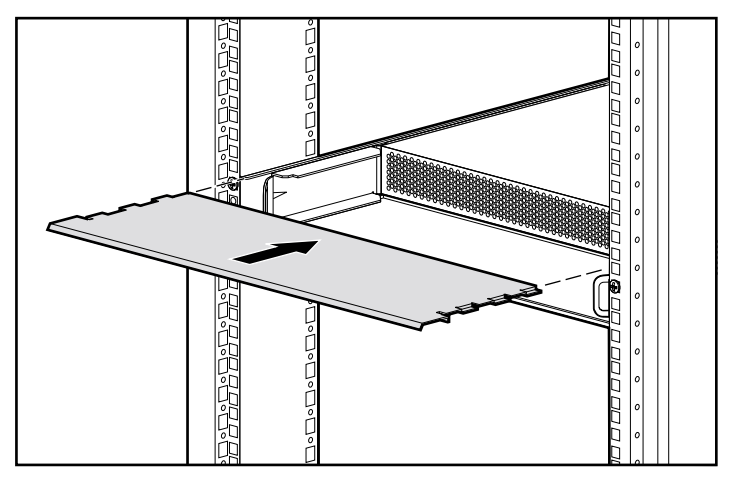

Abbildung 2-9. Einbau der oberen Luftleitplatte

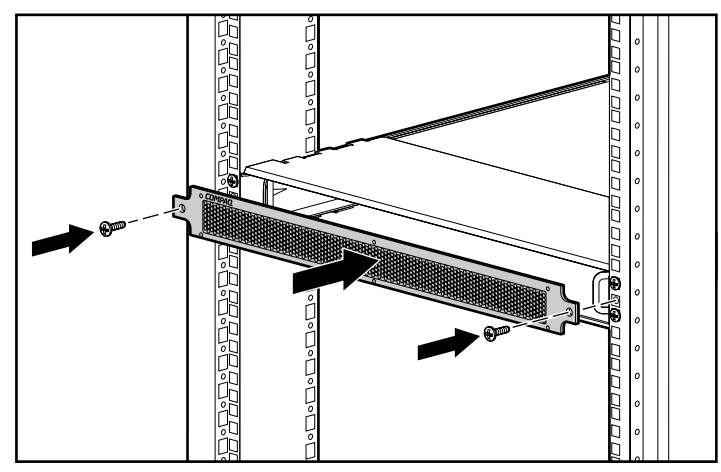

<span id="page-22-0"></span>5. Befestigen Sie die 1-HE-Frontplatte mit zwei Kreuzschlitzschrauben M6 x 1,0-12L.

Abbildung 2-10. Einbau der 1U-Frontplatte

Jetzt können die Multi-Mode-Fibre-Channel-Kabel angeschlossen und das Gerät eingeschaltet werden.

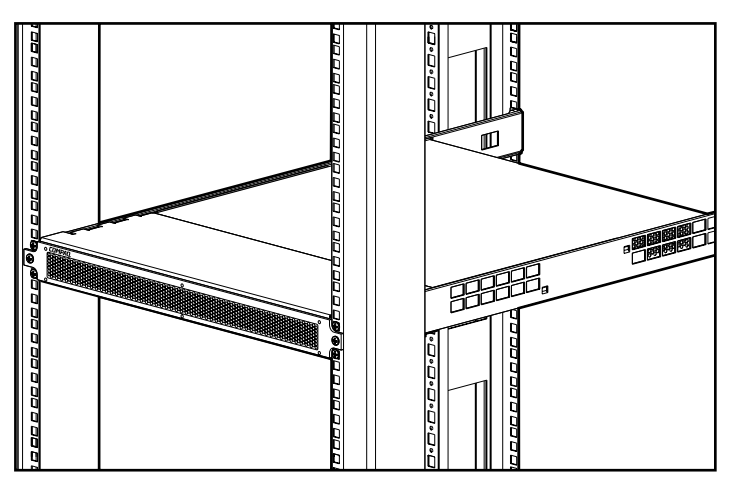

Abbildung 2-11. Hub 12 Port in einem Compaq Rack

# <span id="page-23-1"></span><span id="page-23-0"></span>**Anbringen der Gummifüße bei Desktop-Installation**

Wenn das Gerät nicht in ein Rack eingebaut wird, müssen die vier selbstklebenden Gummifüße angebracht werden, die mitgeliefert sind. Diese Füße stabilisieren das Gerät und schützen die Oberfläche, auf der das Gerät steht.

Drehen Sie das Gerät um und befestigen Sie an jeder Ecke einen Gummifuß. Anschließend stellen Sie das Gerät auf eine flache, waagerechte Fläche. Jetzt können die Kabel angeschlossen werden. Details finden Sie unter "Anschließen des GBIC-Moduls und des Fibre-Channel-Kabels" weiter unten in diesem Kapitel.

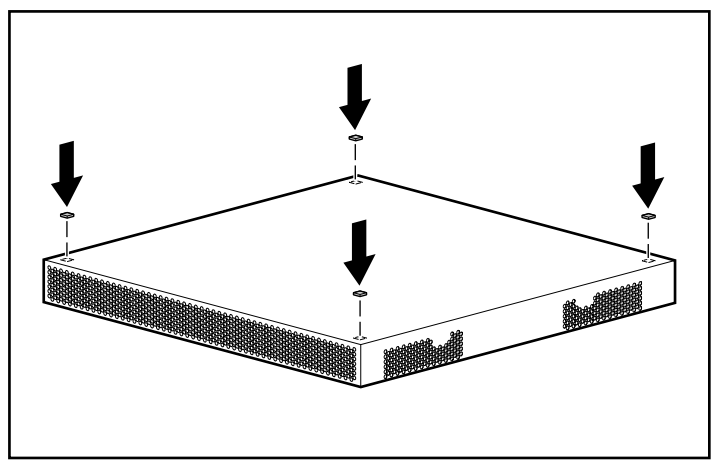

Abbildung 2-12. Einbau der vier Gummifüße – nur für Desktop-Installation

# <span id="page-24-1"></span><span id="page-24-0"></span>**Die Komponenten der Geräterückseite**

Auf der Rückseite des Geräts befinden sich LEDs, Anschlüsse und Schalter, die Sie zum Abschluß der Installation benötigen. Abbildung 2-13 und Tabelle 2-1 beschreiben die einzelnen Elemente. Kapitel 3, "Fehlerbeseitigung", zeigt, wie Sie diese Komponenten im Fall von Problemen verwenden.

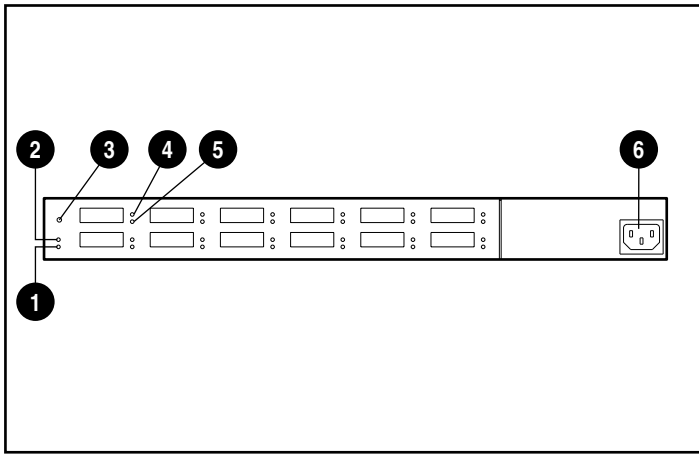

Abbildung 2-13. Komponenten der Geräterückseite

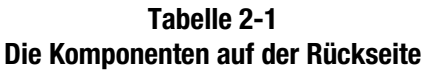

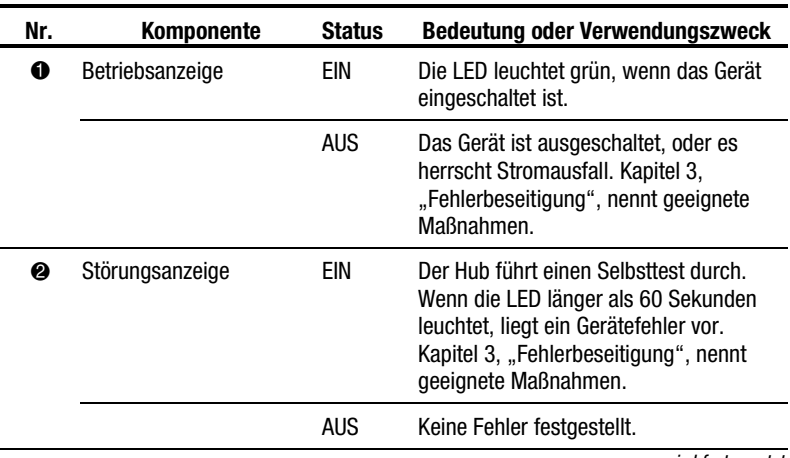

*wird fortgesetzt*

| Nr. | <b>Komponente</b>                                  | <b>Status</b> | <b>Bedeutung oder Verwendungszweck</b>                                                                                                    |
|-----|----------------------------------------------------|---------------|----------------------------------------------------------------------------------------------------|
| ❸   | Reset-Schalter                                     |               | Mit dieser Taste wird ein Selbsttest<br>ausgelöst und das Gerät zurückgesetzt.                                                                                                    |
| ❹   | GBIC-LED (bei allen 12<br>Anschlüssen vorhanden)   | EIN           | Die LED leuchtet grün, wenn ein<br>GBIC-Modul eingesetzt ist. Kapitel 3,<br>"Fehlerbeseitigung", nennt geeignete<br>Maßnahmen.                                                      |
|     |                                                    | <b>AUS</b>    | Es ist kein GBIC-Modul verfügbar oder<br>der Port ist gestört.                                                                                                    |
| ❺   | Bypass-LED (bei allen 12<br>Anschlüssen vorhanden) | EIN           | Der Port ist im Bypass-Modus. Die LED<br>leuchtet gelb, wenn der Port nicht in den<br>Loop-Betrieb einbezogen ist. Kapitel 3,<br>"Fehlerbeseitigung", nennt geeignete<br>Maßnahmen. |
|     |                                                    | <b>AUS</b>    | Der Port ist nicht im Bypass-Modus.                                                                                                    |
| ❻   | Wechselstromanschluß                               |               | 100 - 240 V eff. bei 50 - 60 Hz<br>Netzfrequenz                                                                                                    |

<span id="page-25-1"></span><span id="page-25-0"></span>**Tabelle 2-1 Die Komponenten auf der Rückseite** *Fortsetzung*

# **Anschluß der GBIC-Module und der Fibre-Channel-Kabel am Hub**

Der Hub ist mit 12 modularen Anschlüssen ausgerüstet, die im Gigabit-Bereich arbeiten und vom Benutzer konfiguriert werden können. Die Anschlüsse entsprechen der Spezifikation gemäß Gigabit Interface Converter (GBIC). Alle Standard-GBIC-Module sind hot-pluggable (hot-plug-fähig). Zum Anschließen einer FC-AL-Verbindung an den Hub muß ein Standard-GBIC-Modul und ein Fibre-Channel-Kabel mit einem der 12 Anschlüsse verbunden werden. Details hierzu enthält die Dokumentation zu Modul und Kabel. Wenn Sie keine GBIC-Module oder Fibre-Channel-Kabel besitzen, wenden Sie sich an einen Compaq Partner oder Compaq Servicepartner. Der Abschnitt "Zu diesem Handbuch" erklärt, wie Sie die Adresse des nächstgelegenen Compaq Partners ermitteln.

1. Schieben Sie ein GBIC-Modul vorsichtig in einen beliebigen freien Port am Hub ein, bis das Modul mit einem deutlichen Klick einrastet. Die mechanische Bauweise ist so ausgeführt, daß das Modul nur in der richtigen Position eingesetzt werden kann.

**ACHTUNG:** Wenden Sie beim Einsetzen des GBIC-Moduls nicht zu viel Kraft an, sonst können Schäden an den Geräten entstehen.

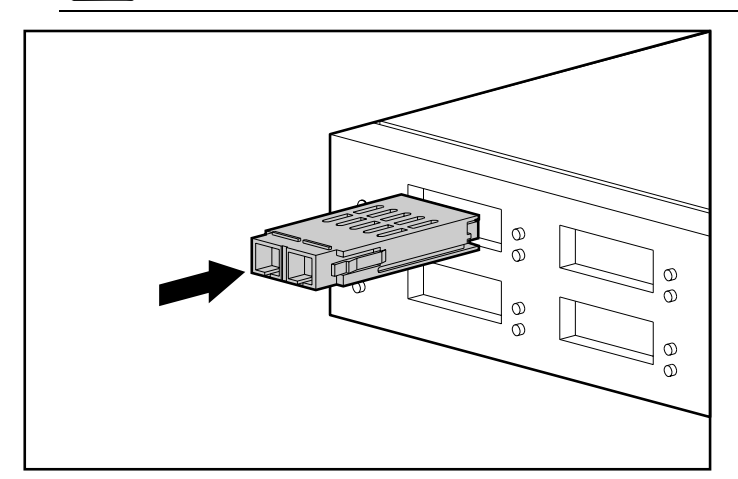

Abbildung 2-14. Installieren eines GBIC-Moduls

2. Stecken Sie ein Ende eines Fibre-Channel-Kabels in das GBIC-Modul, das Sie in Schritt 1 installiert haben. Das andere Ende stellt die Verbindung zu einem aktiven FC-AL-Gerät her. Das GBIC-Modul und das Fibre-Channel-Kabel sind mechanisch so codiert, daß sich immer die richtige Anschlußlage ergibt.

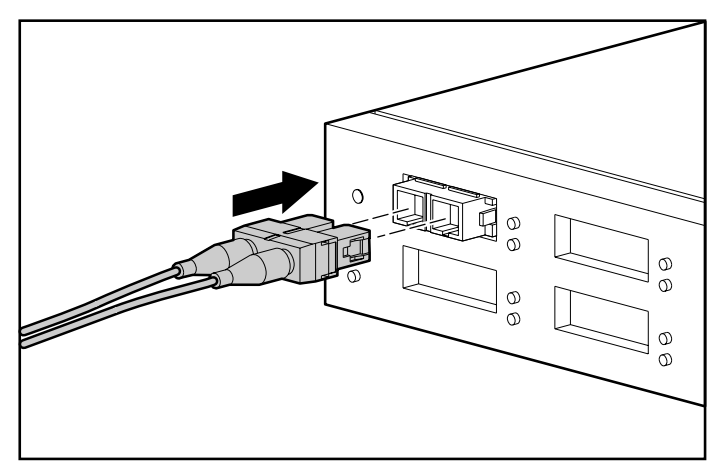

Abbildung 2-15. Installieren eines Fibre-Channel-Kabels

- <span id="page-27-1"></span>3. Fahren Sie mit der Installation der GBIC-Module und der Fibre-Channel-Kabel für alle aktiven Anschlüsse fort.
- 4. Sorgen Sie mit Hilfe von Kabelbindern für eine Zugentlastung, so daß der Biegeradius im Kabel immer größer als 8 cm bleibt.
- 5. Verlegen Sie die Kabel so, daß sie nicht an scharfen Kanten geknickt oder von anderen Geräten gequetscht werden.

# <span id="page-27-0"></span>**Anschließen des Netzkabels und Ausführen des Selbsttests**

Nachdem Sie die Fibre-Channel-Kabel am Hub angeschlossen haben, können Sie die Stromversorgung herstellen und eine automatische Systemprüfung starten.

1. Stecken Sie das Netzkabel in den Hub und dann in eine geerdete Steckdose. Das Gerät startet einen Selbsttest, der zwischen 15 und 60 Sekunden dauert. Während des Tests leuchten alle LEDs. Nach dem Selbsttest leuchtet nur noch die Betriebsanzeige. Die Störungsanzeige erlischt, und die Port-LEDs nehmen einen konfigurationsabhängigen Status an.

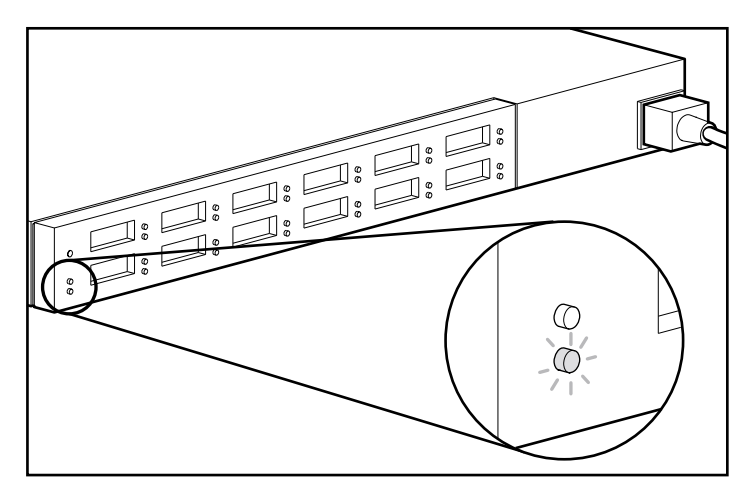

Abbildung 2-16. Überprüfen der Betriebsanzeige und der Fehler-LED

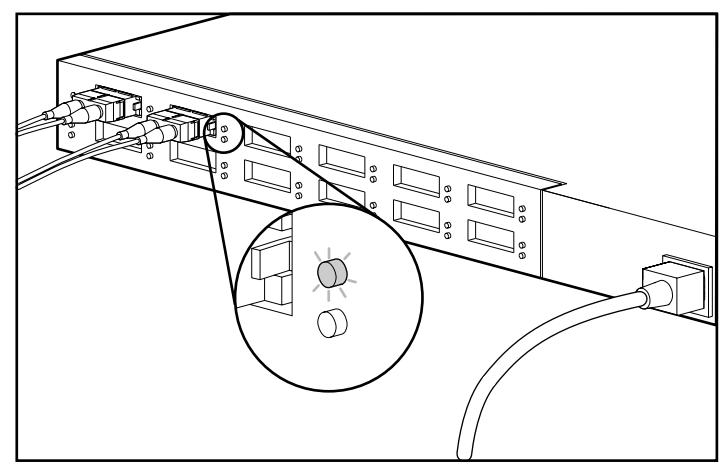

2. Prüfen Sie, ob an allen Anschlüssen, in denen ein GBIC-Modul installiert ist, die oberen grünen GBIC-LEDs aufleuchten.

Abbildung 2-17. Überprüfen der GBIC LED-Anzeigen

3. An allen Anschlüssen, die nicht in den Loop einbezogen sind, muß die untere gelbe Bypass-LED leuchten. Beispielsweise ist Port 2 in der folgenden Abbildung kein Element des Loops. Für alle Anschlüsse, die keine gültige FC-AL-Verbindung erkennen, wird der Bypass-Modus automatisch aktiviert. Eine gültige Verbindung erfordert, daß beide Kabelenden mit einem aktiven, eingeschalteten FC-AL-Gerät verbunden sind.

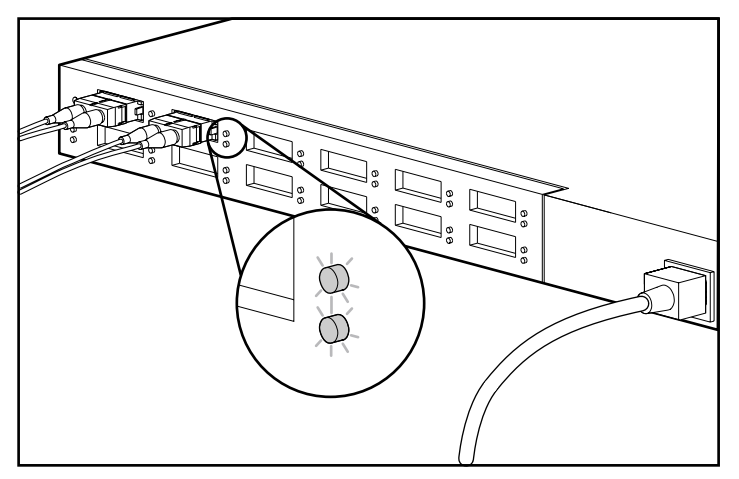

Abbildung 2-18. Die Bypass-LED an Port 2 leuchtet, wenn der Port kein Element des Loops ist.

# *Kapitel 3*

# **Fehlerbeseitigung**

<span id="page-29-0"></span>In diesem Kapitel finden Sie die folgenden Informationen zum Compaq StorageWorks Fibre Channel Storage Hub 12 Port:

- Anleitungen zur Fehlerbeseitigung
- Fehlerbeseitigung mit Hilfe der LEDs und der Reset-Taste auf der Geräterückseite

### **Anleitungen zur Fehlerbeseitigung**

Wenn ein Zugriffsproblem mit einem FC-AL-Gerät am Hub vorliegt, kann die Ursache hierfür im FC-AL-Gerät, im Hub, im Host oder in einer der Verbindungen zwischen Host und Gerät liegen. Anleitungen zur Fehlerbeseitigung im Loop finden Sie im Handbuch *Compaq StorageWorks Fibre Channel* – *Fehlerbeseitigung*. Das vorliegende Kapitel befaßt sich mit der Fehlerbeseitigung am Hub.

Im folgenden finden Sie eine Anleitung zur Fehlerbeseitigung. Die wahrscheinlichste Ursache für einen Fehler wird zu Beginn genannt.

- 1. Prüfen Sie die Verkabelung zwischen dem Hub und den angeschlossenen FC-AL-Geräten. Suchen Sie nach losen, verschmutzten, geknickten oder verbogenen Kabeln und Anschlüssen. Kabel müssen mit einem deutlichen "Klick" in die Verriegelungsposition einrasten.
- 2. Werten Sie die LED-Anzeigen am Hub aus. Details dazu finden Sie unter "Fehlerbeseitigung mit LEDs und Reset-Taste".
- 3. Prüfen Sie am Hub den korrekten Sitz der angeschlossenen GBIC-SW-Module.
- 4. Vergewissern Sie sich, daß beide Enden jedes Fibre-Channel-Kabels mit aktiven, eingeschalteten FC-AL-Geräten verbunden sind.

# <span id="page-30-1"></span><span id="page-30-0"></span>**Fehlerbeseitigung mit LEDs und Reset-Taste**

Wenn Probleme mit dem Hub bestehen, suchen Sie in Tabelle 3-1 nach der Symptombeschreibung, die der vorliegenden Situation am nächsten kommt. Führen Sie dann die Schritte aus, die als Lösungsvorschlag angegeben sind. Wenn mehrere Lösungen in Frage kommen, steht die wahrscheinlichere Lösung an erster Stelle.

| <b>Problem</b> |                                                                                | <b>Mögliche Ursache</b> |                                               | Lösungsvorschlag                                                 |                                                                                              |
|----------------|--------------------------------------------------------------------------------|-------------------------|-----------------------------------------------|------------------------------------------------------------------|----------------------------------------------------------------------------------------------|
|                | GBIC-LED leuchtet weiter,<br>nachdem das GBIC-Modul<br>vom Hub entfernt wurde. | Störung im Hub          |                                               | Setzen Sie sich mit der<br>Kundenunterstützung in<br>Verbindung. |                                                                                              |
|                | GBIC-LED leuchtet nicht,<br>wenn ein GBIC-Modul in<br>den Hub eingesetzt wird. | $\mathbf{1}$ .          | <b>GBIC-Modul nicht</b><br>richtig eingesetzt | 1.                                                               | Setzen Sie das GBIC-Modul<br>erneut ein.                                                     |
|                |                                                                                | 2.                      | Störung im<br>GBIC-Modul                      | 2.                                                               | Überprüfen Sie das GBIC-<br>Modul, Setzen Sie es erneut<br>ein, oder tauschen Sie es<br>aus. |
|                |                                                                                | 3.                      | Störung im Hub                                |                                                                  |                                                                                              |
|                |                                                                                |                         |                                               | 3.                                                               | Setzen Sie sich mit der<br>Kundenunterstützung in<br>Verbindung.                             |
|                | Bypass-LED leuchtet an<br>einem aktiven Port.                                  | 1.                      | Störung in einem<br>FC-AI-Gerät               | 1.                                                               | Prüfen Sie, ob das<br>angeschlossene FC-AL-<br>Gerät fehlerhaft oder<br>ausgeschaltet ist.   |
|                |                                                                                | 2.                      | Fehler im Kabel                               |                                                                  |                                                                                              |
|                |                                                                                | 3.                      | Störung im Hub                                | 2.                                                               | Prüfen oder ersetzen Sie<br>das Kabel.                                                       |
|                |                                                                                |                         |                                               | 3.                                                               | Setzen Sie sich mit der<br>Kundenunterstützung in<br>Verbindung.                             |
|                |                                                                                |                         |                                               |                                                                  | Wird fortgesetzt                                                                             |

**Tabelle 3-1 Fehlerbeseitigung mit LEDs und Reset-Taste**

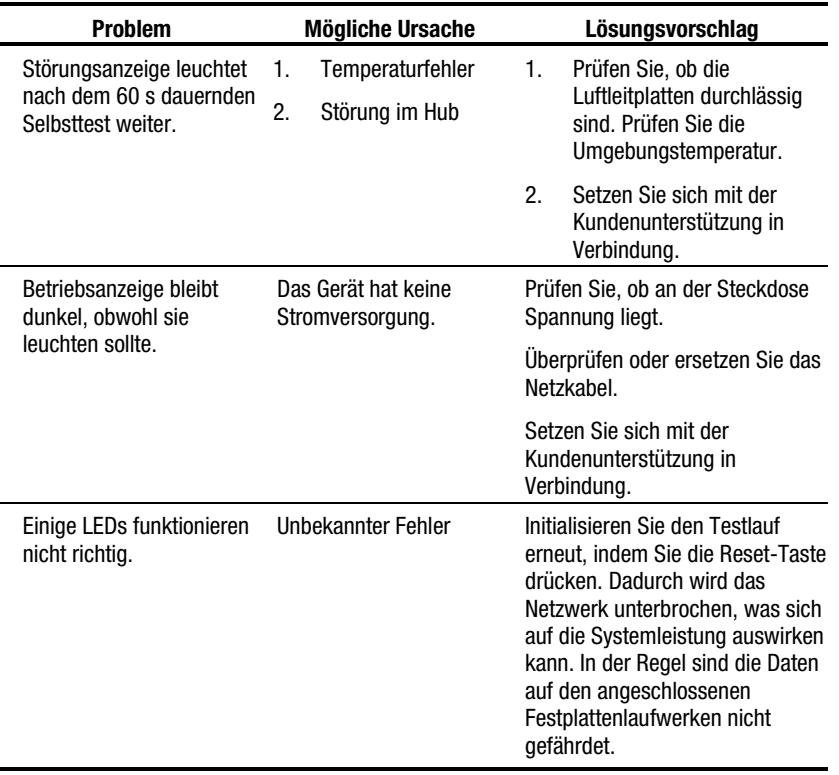

<span id="page-31-1"></span><span id="page-31-0"></span>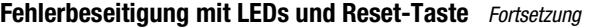

# <span id="page-32-1"></span><span id="page-32-0"></span>**Ausführen eines Selbsttests nach der Inbetriebnahme**

Die schnellste Möglichkeit zum Prüfen der Anschlüsse und des Hubs besteht in der Ausführung eines Selbsttests. Bei diesem Test werden alle Anschlüsse untersucht, die mit einem aktiven Loop-Gerät verbunden sind. Wenn beispielsweise alle 12 Anschlüsse untersucht werden sollen, müssen an allen 12 Anschlüssen aktive Geräte angeschlossen sein. Kapitel 2, "Übersicht über die Installation des Compaq StorageWorks Fibre Channel Storage Hub 12 Port", enthält Hinweise zur Verkabelung.

1. Wenn der Hub nicht eingeschaltet ist, schließen Sie das Netzkabel erst am Hub und dann an einer geerdeten Wandsteckdose an. Anschließend drücken Sie die Reset-Taste an der Rückseite des Geräts. Das Gerät startet einen Selbsttest, der zwischen 15 und 60 Sekunden dauert. Ein erfolgreich verlaufener Selbsttest ist daran zu erkennen, daß die Betriebsanzeige grün leuchtet und die Störungsanzeige erlischt.

**ACHTUNG:** Ein Zurücksetzen des Hub unterbricht das Netzwerk, was sich auf die Systemleistung auswirken kann. In der Regel sind die Daten auf den angeschlossenen Festplattenlaufwerken nicht gefährdet.

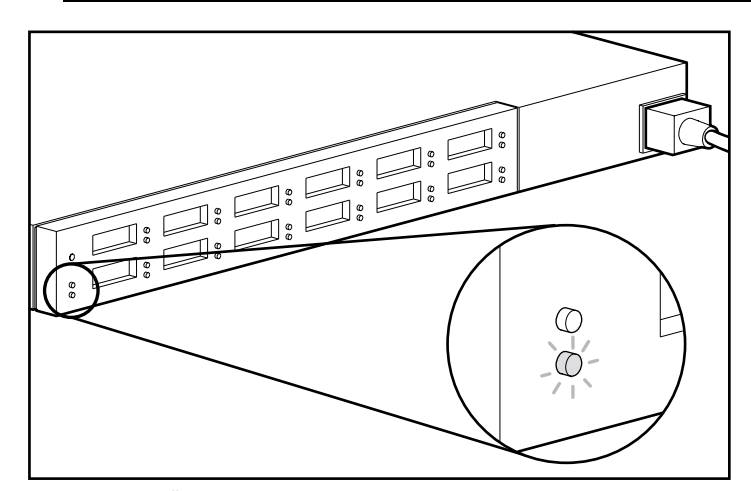

Abbildung 3-1. Überprüfen der Betriebsanzeige und der Fehler-LED

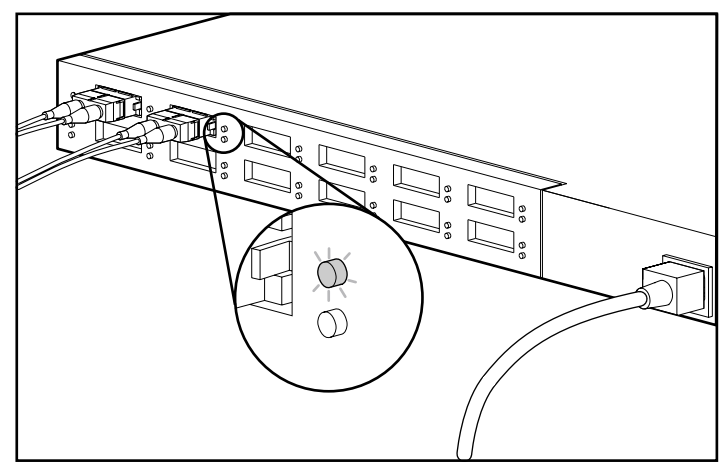

2. Prüfen Sie, ob an allen Anschlüssen, die mit einem GBIC-Modul ausgerüstet sind, die grüne GBIC-LED leuchtet.

Abbildung 3-2. Überprüfen der GBIC-LED-Anzeigen

3. An allen Anschlüssen, die nicht in den Loop einbezogen sind, muß die untere gelbe Bypass-LED leuchten. Beispielsweise ist Port 2 in der folgenden Abbildung kein Element des Loops. Für alle Anschlüsse, die keine gültige FC-AL-Verbindung erkennen, wird der Bypass-Modus automatisch aktiviert. Eine gültige Verbindung erfordert, daß beide Kabelenden mit einem aktiven, eingeschalteten FC-AL-Gerät verbunden sind.

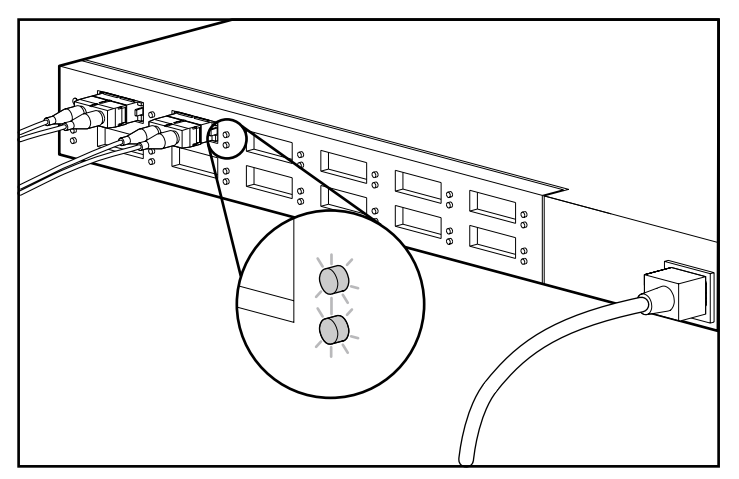

Abbildung 3-3. Die Bypass-LED leuchtet, wenn der Port kein Element des Loops ist.

# *Anhang A*

# <span id="page-34-0"></span>**Elektrostatische Entladung**

Zum Vermeiden von Schäden am System beachten Sie bitte beim Einrichten des Systems oder beim Umgang mit Bauteilen die notwendigen Vorsichtsmaßnahmen. Die Entladung statischer Elektrizität über einen Finger oder einen elektrischen Leiter kann die Systemplatine oder andere Bauteile beschädigen, die gegenüber elektrostatischen Entladungen empfindlich sind. Diese Art von Schäden kann die Lebensdauer der Geräte herabsetzen.

Zum Verhindern von Beschädigungen durch elektrostatische Entladung beachten Sie die folgenden Vorsichtsmaßnahmen:

■ Vermeiden Sie beim Transport und bei der Aufbewahrung der Produkte den direkten Kontakt durch die Verwendung elektrostatisch geschützter Behälter.

Entnehmen Sie elektrostatisch empfindliche Komponenten erst an statisch ungeladenen Arbeitsplätzen aus ihren Behältern.

Plazieren Sie die Teile auf einer geerdeten Oberfläche, bevor Sie sie aus den Schutzbehältern herausnehmen.

Vermeiden Sie das Berühren von Kontakten, Pins, Leitern und Schaltkreisen.

Erden Sie sich immer, bevor Sie Komponenten oder Bauteile berühren, die gegenüber elektrostatischen Entladungen empfindlich sind.

## <span id="page-35-1"></span><span id="page-35-0"></span>**Erdungsmethoden**

Sie haben verschiedene Möglichkeiten, sich zu erden. Verwenden Sie beim Umgang mit oder Installieren von elektrostatisch empfindlichen Komponenten eine oder mehrere der folgenden Methoden:

Legen Sie ein Antistatikarmband an, das über ein Erdungskabel mit einer geerdeten Workstation oder mit einem Systemgehäuse verbunden ist. Antistatikarmbänder sind flexible Bänder mit einem minimalen Widerstand von 1 MOhm +/- 10 % im Erdungskabel. Damit eine ordnungsgemäße Erdung stattfindet, muß die leitende Oberfläche des Armbandes auf der Haut getragen werden.

Bei Arbeiten im Stehen sollten Sie über ein entsprechendes Band an Fersen, Zehen oder Schuhen geerdet sein. Tragen Sie die Bänder an beiden Füßen, während Sie auf leitenden Böden oder leitfähigen Bodenbelägen stehen.

Verwenden Sie leitfähiges Werkzeug.

Verwenden Sie tragbares Wartungswerkzeug mit einer faltbaren, statische Elektrizität ableitenden Arbeitsmatte.

Besitzen Sie keine geeigneten Hilfsmittel, um eine ordnungsgemäße Erdung sicherzustellen, setzen Sie sich mit einem Compaq Partner in Verbindung.

**HINWEIS**: Weitere Informationen zu statischer Elektrizität und Unterstützung bei der Installation des Produkts erhalten Sie bei Ihrem Compaq Partner.

# *Anhang B*

# <span id="page-36-0"></span>**Zulassungsbestimmungen**

Dieser Abschnitt enthält Zulassungsbestimmungen und -hinweise:

- FCC-Hinweis
- Kanadischer Hinweis
- EU-Hinweis
- Laser-Geräte

# **FCC-Hinweis**

In Abschnitt 15 der FCC-Bestimmungen sind die Grenzwerte für Strahlenemissionen (RF) festgelegt, die einen interferenzfreien Empfang von elektomagnetischen Signalen erlauben. Viele elektronische Geräte einschließlich Computer erzeugen zusätzlich zu ihren eigentlichen Funktionen hochfrequente Schwingungen und sind deshalb von diesen Bestimmungen betroffen. Diese Bestimmungen teilen Computer und deren Peripheriegeräte in Abhängigkeit von der beabsichtigten Installation in die beiden Klassen A und B. Geräte der Klasse A werden in einer Geschäfts- oder kommerziellen Umgebung installiert. Geräte der Klasse B (z.B. PCs) können in Wohnbereichen installiert werden. Die FCC verlangt, daß Geräte beider Klassen mit einem Aufkleber gekennzeichnet sind, aus dem das Interferenzpotential der Geräte sowie zusätzliche Bedienungsanleitungen für den Benutzer ersichtlich sind.

Das Klassifizierungsetikett weist darauf hin, welcher Klasse (A oder B) das Gerät angehört. Geräte der Klasse B haben eine FCC-Kennung oder ein FCC-Logo auf dem Etikett. Geräte der Klasse A haben keine FCC-Kennung bzw. kein FCC-Logo auf dem Etikett. Sobald Sie die Geräteklasse identifiziert haben, lesen Sie den entsprechenden Hinweis.

#### <span id="page-37-0"></span>**Geräte der Klasse A**

Dieses Gerät wurde getestet und entspricht in Übereinstimmung mit Abschnitt 15 der FCC-Bestimmungen den Grenzwerten digitaler Geräte der Klasse A. Diese Grenzwerte bieten einen ausreichenden Schutz gegen schädliche Interferenzen bei kommerziellen Installationen. Das Gerät erzeugt und verwendet hochfrequente Schwingungen und kann sie ausstrahlen. Wenn es nicht nach den Anweisungen des Herstellers aufgestellt und betrieben wird, können Störungen im Radio- und Fernsehempfang auftreten. Der Betrieb dieses Gerätes in einer Wohngegend verursacht möglicherweise störende Interferenzen mit anderen Empfangsgeräten. In diesem Fall muß der Benutzer diese Störungen auf eigene Kosten beheben.

### **Änderungen**

Laut FCC-Bestimmungen ist der Benutzer darauf hinzuweisen, daß Geräte, an denen nicht von der Compaq Computer Corporation ausdrücklich gebilligte Änderungen vorgenommen werden, vom Benutzer nicht betrieben werden dürfen.

#### **Kabel**

Zur Einhaltung der FCC-Bestimmungen müssen abgeschirmte Kabel mit RFI/EMI-Anschlußabschirmung aus Metall verwendet werden.

# <span id="page-38-0"></span>**Hinweis für Kanada**

### **Geräte der Klasse A**

Dieses digitale Gerät der Klasse A erfüllt die Grenzwerte, die in den kanadischen Richtlinien für funkstörende Geräte festgelegt sind.

## **EU-Hinweis**

Produkte mit dem CE-Zeichen erfüllen die Anforderungen der von der EU-Kommission ausgegebenen EMV-Richtlinie (89/336/EWG) und der Niederspannungsrichtlinie (73/23/EWG).

Die Einhaltung dieser Richtlinien impliziert die Übereinstimmung mit den folgenden europäischen Standards (in Klammern sind die entsprechenden internationalen Normen angegeben):

- EN55022 (CISPR 22) Funkstörungen von informationstechnischen Einrichtungen
- EN50082-1 (IEC801-2, IEC801-3, IEC801-4) Fachgrundnorm Störfestigkeit
- EN60950 (IEC950) Gerätesicherheit

## <span id="page-39-0"></span>**Laser-Zulassung**

Das GBIC-SW-Modul enthält ein Lasergerät. Alle Compaq Produkte, die mit einem Lasergerät ausgestattet sind, erfüllen die entsprechenden Sicherheitsanforderungen einschließlich IEC 825. Hinsichtlich des Lasers entspricht das Gerät den Leistungsmerkmalen für Laserprodukte, die in den staatlichen Richtlinien für Laserprodukte der Klasse 1 festgelegt sind. Dieses Gerät emittiert keine gefährliche Laserstrahlung.

### **Laser-Sicherheitshinweise**

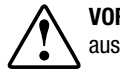

**VORSICHT**: So vermeiden Sie das Risiko, gesundheitsschädigender Strahlung ausgesetzt zu werden:

- Versuchen Sie nicht, die Gehäuseabdeckung zu öffnen. Es befinden sich darin keine Komponenten, die vom Benutzer gewartet werden können.
- Greifen Sie nicht in die Steuerung ein, nehmen Sie keine Änderungen vor, und führen Sie mit dem Lasergerät keine Prozeduren durch, die von den hier angegebenen Verfahren abweichen.
- Lassen Sie Lasergeräte nur von einem Compag Servicepartner reparieren.

### **Konformität mit den CDRH-Richtlinien**

Das Center for Devices and Radiological Health (CDRH) der U.S. Food and Drug Administration hat Richtlinien für Laserprodukte am 2. August 1976 veröffentlicht. Diese Richtlinien gelten für Laserprodukte, die nach dem 1. August 1976 hergestellt wurden. Alle in den USA vertriebenen Geräte müssen diesen Richtlinien entsprechen. Dieses Gerät wurde nach IEC 825 als Laserprodukt der Klasse 1 eingestuft.

### <span id="page-40-1"></span><span id="page-40-0"></span>**Etikett für Laserprodukte**

Das folgende oder ein gleichwertiges Etikett ist außen auf dem Lasermodul angebracht.

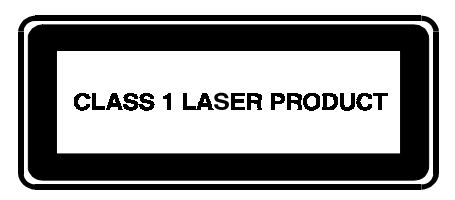

Dieses Etikett gibt an, daß das Gerät als Laserprodukt der Klasse 1 zertifiziert wurde.

### **Laserdaten**

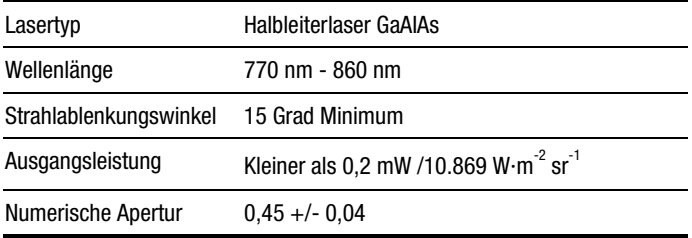

# *Anhang C*

# <span id="page-41-1"></span><span id="page-41-0"></span>**Anforderungen an das Netzkabel**

Das Netzkabel erfüllt die Anwendungsanforderungen des Landes, in dem Sie Ihr Gerät erworben haben. Der Spannungswahlschalter ermöglicht eine Anpassung des Servers an die Spannung des Stromnetzes.

Die Netzkabel für andere Länder müssen den Anforderungen in den jeweiligen Ländern entsprechen. Weitere Informationen zu den Anforderungen an das Netzkabel erhalten Sie bei Ihrem Compaq Händler.

## **Allgemeine Anforderungen**

Die nachfolgend aufgeführten Anforderungen gelten für alle Länder:

Die Länge des Netzkabels muß mindestens 1,8 m und darf höchstens 3,6 m betragen.

Alle Netzkabel müssen von einer Organisation zugelassen werden, die für die Tests von Netzkabeln in dem Land zuständig ist, in dem das Netzkabel eingesetzt werden soll.

Das Netzkabel muß den Anforderungen des Stromversorgungsnetzes des Einsatzlandes entsprechend auf eine Mindestbelastbarkeit/ Nennspannung von 10 A/125 V Wechselspannung bzw. von 10 A/250 V Wechselspannung ausgelegt sein.

Der mechanische Aufbau der Gerätesteckvorrichtung, die den Anschluß zum Computer herstellt, muß einem C13-Stecker gemäß Normblatt EN 60320/IEC 320 entsprechen.

# <span id="page-42-0"></span>**Länderspezifische Anforderungen**

Der folgenden Tabelle können Sie die Zulassungsbehörden der einzelnen Länder entnehmen:

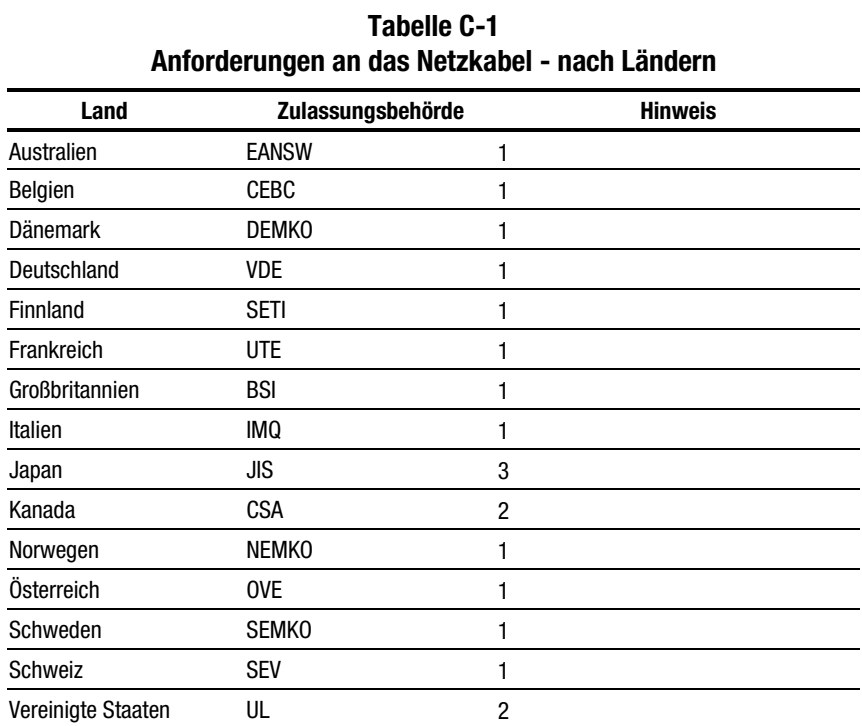

#### **HINWEIS:°°**

- 1. Das flexible Netzkabel muß dem Typ HAR HO5VV-F mit drei Leitern und einem minimalen Leiterquerschnitt von 1,0 mm² entsprechen. Die Anschlüsse des Netzkabels (Geräte- und Wandstecker) müssen das Logo der für die Zulassung zuständigen Behörde des Landes tragen, in dem das Kabel verwendet wird.
- 2. Das biegsame Netzkabel muß vom Typ SJT oder ähnlich, Nr. 16 AWG, mit 3 Leitern sein. Der Wandstecker muß zweipolig und geerdet sein sowie die Konfiguration NEMA 5-15P (15 A, 125 V) aufweisen.
- 3. Gerätestecker, flexibles Netzkabel und Wandstecker müssen in Übereinstimmung mit dem japanischen Dentori-Gesetz mit einem "T" markiert und mit einer Registrierungsnummer versehen sein. Das Netzkabel muß für mindestens 12A bei 100V ausgelegt sein. Das flexible Netzkabel muß vom Typ VCT oder VCTF, mit drei Leitern und einem minimalen Leiterquerschnitt von 1,25 mm<sup>2</sup> sein. Als Netzstecker muß ein zweipoliger Schutzkontaktstecker nach japanischem Industriestandard C8303 (15A, 125V) verwendet werden.

# *Anhang D*

# **Technische Daten**

<span id="page-43-0"></span>Dieser Anhang enthält Betriebs- und Leistungsdaten des Compaq StorageWorks Fibre Channel Storage Hub 12 Port.

### **Tabelle D-1 Compaq StorageWorks Fibre Channel Storage Hub 12 Port Elektrotechnische Daten**

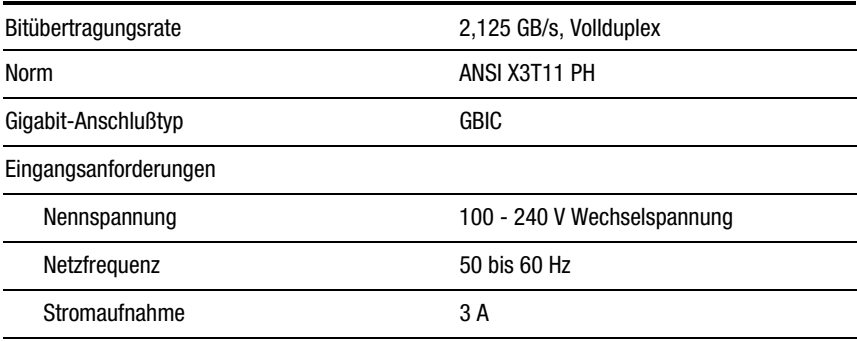

*Wird fortgesetzt*

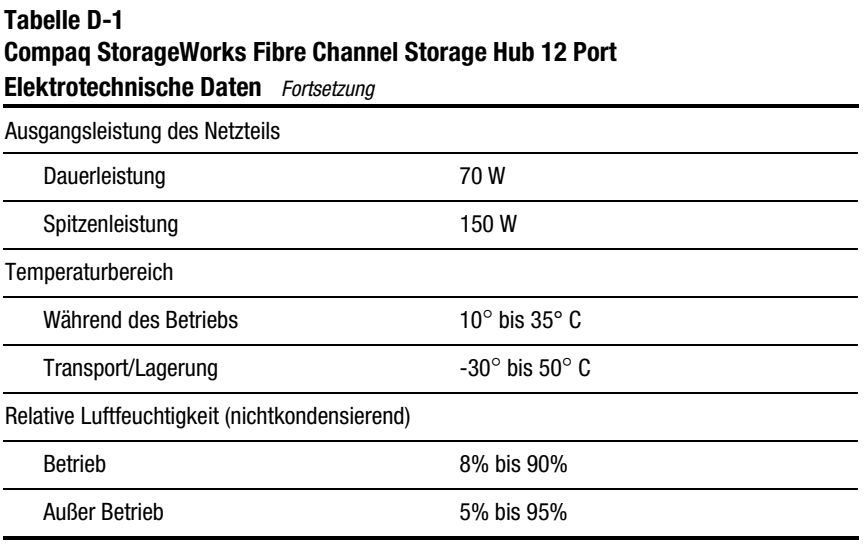

#### **Tabelle D-2 Compaq StorageWorks Fibre Channel Storage Hub 12 Port Mechanische Kenndaten**

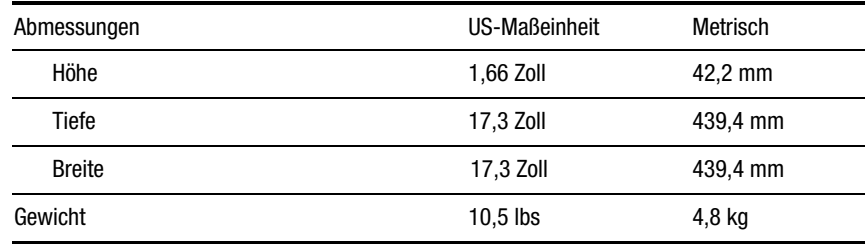

# **Index**

### <span id="page-45-0"></span>**A**

Anschluß Fibre-Channel-Kabel [2-14](#page-25-1) GBIC-Module [2-14](#page-25-1) Kabel [2-14](#page-25-1) Ausführen eines Selbsttests [2-16](#page-27-1) Ausführen eines Selbsttests nach der Inbetriebnahme [3-4](#page-32-1)

### **B**

Bedienungskomfort [1-2](#page-11-0) Befestigen Gehäuse-Gleitschienen [2-8](#page-19-0) Rack-Montageschienen [2-6](#page-17-0) Betriebsanzeige [3-3](#page-31-0) Betriebsanzeige (LED) [2-13](#page-24-1) Bypass-LED [2-14,](#page-25-1) [3-2](#page-30-1)

### **[C](#page-41-1)**

Compaq Partner [xi](#page-9-1) Compaq Rack-Installation [2-5](#page-16-0) Compaq Web-Site [xi](#page-9-1)

### **D**

Desktop- oder Rack-Installation [2-4](#page-15-0) Desktop-Installation [2-12](#page-23-1)

### **E**

Einschalten des Hub [2-16](#page-27-1) Erdungsmethoden [A-2](#page-35-1) Etikett für Laserprodukte [B-5](#page-40-1)

### **F**

FCC-Hinweis [B-1](#page-36-0) Fehlerbeseitigung Anleitungen [3-1](#page-29-0) Fehlerbeseitigung mit LEDs und Reset-Taste [3-2](#page-30-1) Flexibilität [1-2](#page-11-0) Frontplatte [2-11](#page-22-0) Funktionen [1-2](#page-11-0)

### **G**

GBIC-LED [2-14,](#page-25-1) [3-2](#page-30-1) Gehäuse-Gleitschienen [2-6,](#page-17-0) [2-8](#page-19-0)

#### **H**

Hinweis zur Klasse A USA [B-2](#page-37-0) Hinweise *Siehe* Zulassungsbestimmungen http://www.compaq.com [xi](#page-9-0)

### **I**

Installation Hub [2-3](#page-14-1) Installieren Fibre Channel Storage Hub im Rack [2-8](#page-19-1) Gummifüße [2-12](#page-23-0) Rack-Montageteile [2-5](#page-16-1)

### **K**

Komponenten auf der Rückseite [2-13](#page-24-0) Komponenten auf der Rückseite (Tabelle) [2-13](#page-24-0) Konventionen, typographische [vii](#page-5-0) Kundenunterstützung Compaq Partner, Rufnummern [xi](#page-9-2) Compaq Web-Site [xi](#page-9-2)

### **L**

LEDs [2-13,](#page-24-0) [3-2,](#page-30-0) [3-3](#page-31-1) Leistungsmerkmale [1-2](#page-11-1) Luftleitplatte [2-9](#page-20-0)

#### **M**

Manageability [1-2](#page-11-1)

### **O**

Options-Kit Inhalt [1-2](#page-11-1)

### **R**

Rack-Installation [2-5](#page-16-1) Rack-Montage-Schienen [2-6](#page-17-1) Rack-Montageteile [2-5](#page-16-1) Reset-Schalter [2-14](#page-25-0) Reset-Taste [3-2](#page-30-0) RJ-45-Anschlußbuchse [ix](#page-7-1) Rufnummern [xi](#page-9-2)

### **S**

Selbsttest [2-16,](#page-27-0) [3-4](#page-32-0) Störungsanzeige [2-13,](#page-24-0) [3-3](#page-31-1) Symbole am Gerät [viii](#page-6-1) Symbole im Text [viii](#page-6-1)

### **T**

Technische Kundenunterstützung [x](#page-8-1) Temperaturfehler [3-3](#page-31-1)

#### **V**

Verkabelung [2-14](#page-25-0)

#### **W**

Wechselstromanschluß [2-14](#page-25-0) Werkzeuge für Installation [2-4](#page-15-1) www.compaq.com[. x](#page-8-0)

### **Z**

Zulassungsbestimmungen [B-1](#page-36-0) Zurücksetzen des Hub [3-4](#page-32-0)